Introduction to:

## **INSTANET: INSTANETFORMS + AUTHENTISIGN + TRANSACTION DESK**

**Ismail (ish) Kolya**

**Licensed Real Estate Salesperson**

# New York Real Estate Experts

2150 Central Park Avenue, Suite 209 Yonkers, NY 10701 "Sell" Phone: 914.215.1540 Let's be friends: Join me on Facebook, LinkedIn, Twitter & YouTube: **IshYourRealtor**

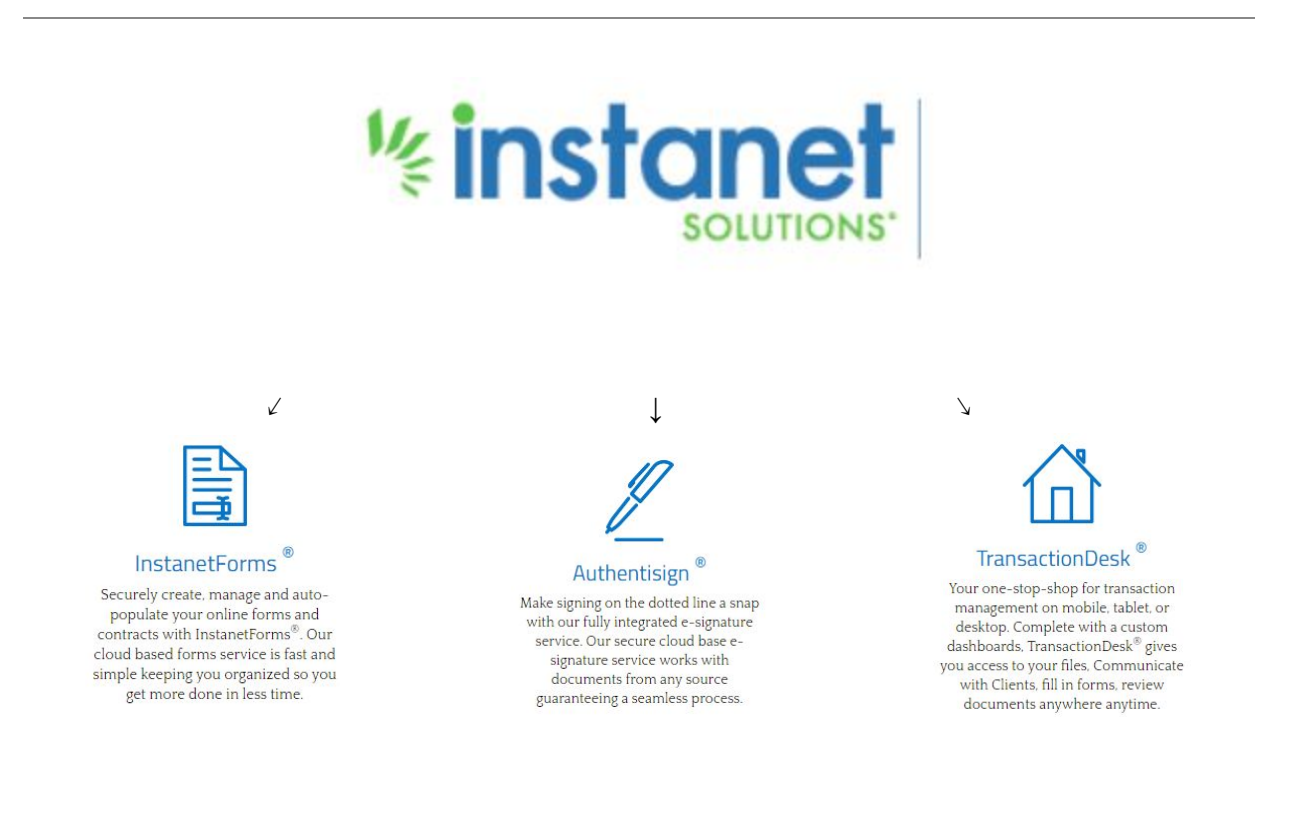

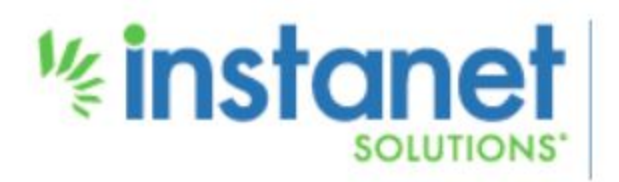

Intro to Instanet What is Instanet? What is Transaction Desk? Forms vs Documents Tools provided by Transaction Desk How to access Transaction Desk

### Settings/Prefs

Customize Dashboard Grid Help Menu Navigation Panel Set up: User Information, email signature, branding, photo, etc Set up: Program settings Set up: Linked Devices Other Settings

### Instanet Forms

Forms Toolbar Existing Forms Getting Custom Forms Created Forms Emailed/Opened

### AuthentiSign Wizard

- Step 1 Details and Security
- Step 2 Participants
- Step 3 Fax in Document
- Step 3 Select Document from DocBox
- Step 3 Select Instanet Form
- Step 3 Upload a Document
- Step 4 Review Signing Overview
- Step 5 Review and Send
- Recipient's View and Experience
- **Confirmation**

### TransactionDesk Essentials

Transaction Dashboard/Toolbar Creating Transaction Templates New Transactions with Wizard Adding Documents to Existing Transaction

Q &A / For more information: <https://www.instanetsolutions.com/faqs/prospect/>

#### **Ismail (ish) Kolya**

Licensed Real Estate Salesperson "Sell" Phone: 914.215.1540 New York Real Estate Experts **New York Real Estate Experts Contract Contract Contract Contract Contract Contract Contract Contract Contract Contract Contract Contract Contract Contract Contract Contract Contract Contract** 2150 Central Park Avenue, Suite 209, Yonkers, NY 10710 Email: ishyourrealtor@gmail.com